# Memory (SDRAM DIMM) Installation Instructions

Be sure to follow the instructions in this sheet carefully. Failure to follow these instructions could result in damage to your equipment and may void your warranty.

Installing memory in your computer requires four basic steps:

- Turn off the computer.
- Open the SDRAM DIMM access door.
- Install the new memory module in its slot.
- Close the access door.

**Note:** A video version of the installation instructions is available at http://www.info.apple.com/installparts

# **Tools Required**

• Flat-blade screwdriver or coin.

### **Electrostatic Discharge (ESD)**

Static electricity, a normal and natural phenomenon, builds up on your body as you walk around. You experience an electrostatic discharge (ESD) when you touch an object and feel a spark. ESD can cause damage to the internal components of your computer.

To avoid ESD damage, read and follow all instructions. If a grounding wrist strap is included with your memory, refer to the instructions included for how to ground and use the strap.

# **About Memory**

The iMac (Slot Loading) computer uses standard PC-100 DIMMs with the following specifications:

- PC-100 Synchronous DRAM (SDRAM)
- 64-bit wide,168-pin module
- maximum of 16 memory devices on the DIMM
- unbuffered; do not use registered or buffered Synchronous DRAM (SDRAM)
- maximum height of 50 mm

There are two DIMM slots accessible from the bottom of the computer. Use a coin, like a quarter, to release the access panel and install the DIMM or DIMMs.

# **Installing the Memory**

- 1 Turn your computer off by choosing Shut Down from the Special menu.
- 2 Unplug all cables, except the power cord, from your computer.

**AWARNING:** If your internal modem is connected to a telephone line, disconnect the telephone line from the internal modem port before you open the access door. This prevents electric shock.

3 Turn the computer so the screen is facing down.

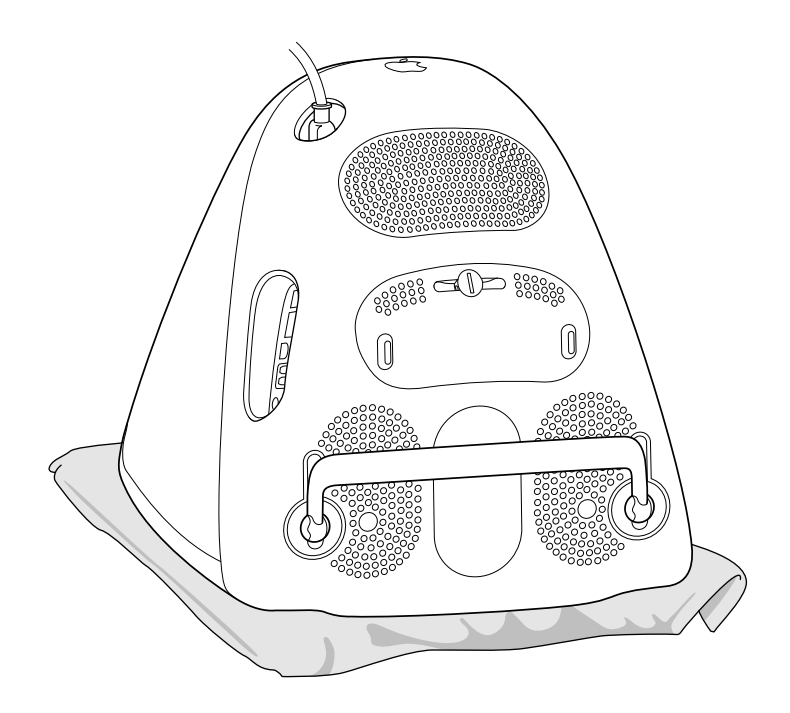

- SDRAM DIMM Access Door
- 4 Use a coin or screwdriver to turn the latch on the access door.

5 Open the access door.

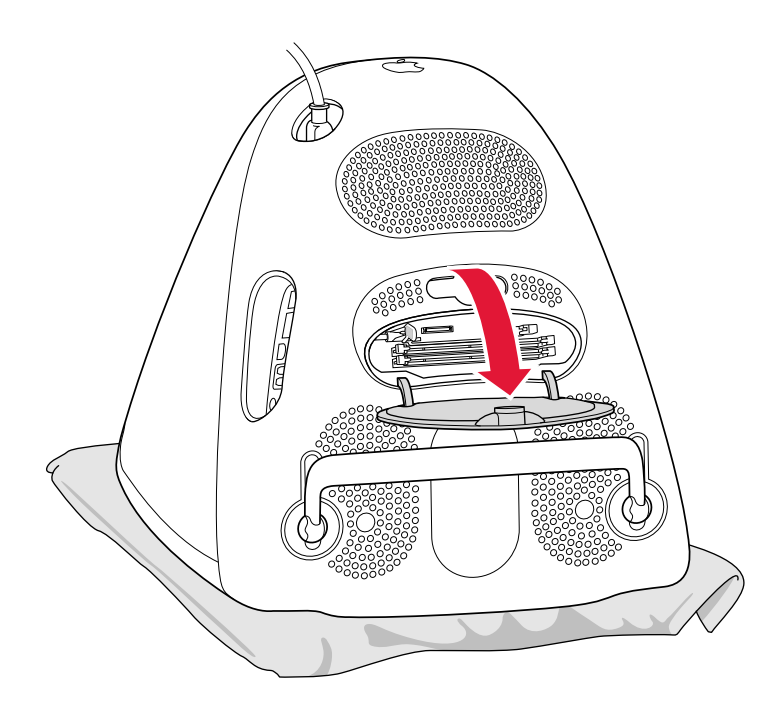

6 Touch the metal shield that is visible inside the recessed latch area before touching any components on the main logic board. This helps protect the computer from damage caused by electostatic discharge.

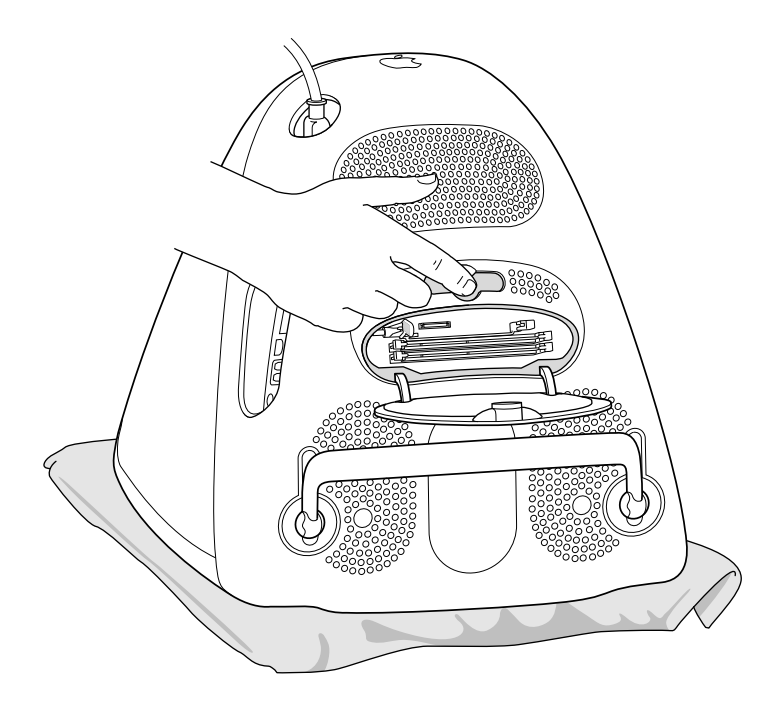

**Important:** To avoid electrostatic discharge, always ground yourself by touching the port access covers before you touch any parts or install any components inside the computer. To avoid static electricity building back up in your body, do not walk around the room until you have completed your installation and closed the computer.

- 7 Disconnect the power cord from the computer.
- 8 Remove the SDRAM DIMM from its static-proof bag, taking care not to touch the gold connectors or chips.

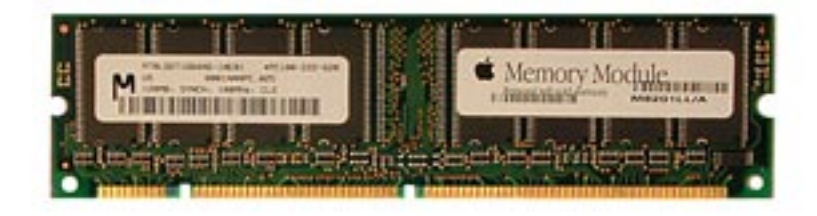

**Note:** Insert the memory module into one of the two slots, whichever is open.

9 Push the ejector tabs on the slots outward and down so they are in the open position. The module is designed to fit into the slot only one way.

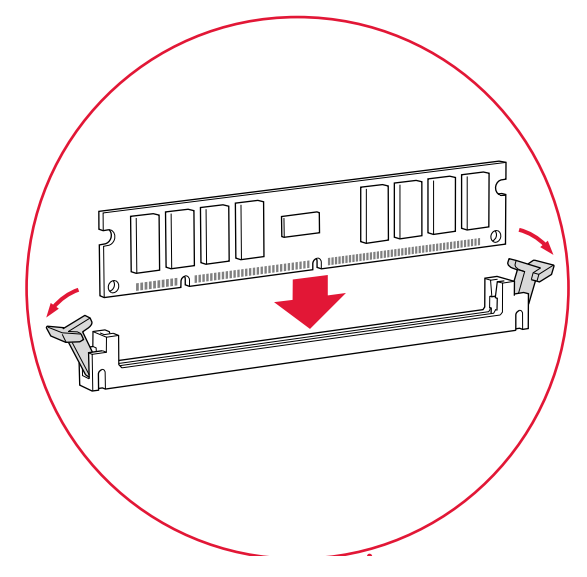

10 Align the notches on the memory module with the small notches inside the slot. Push down the DIMM until it snaps into place.

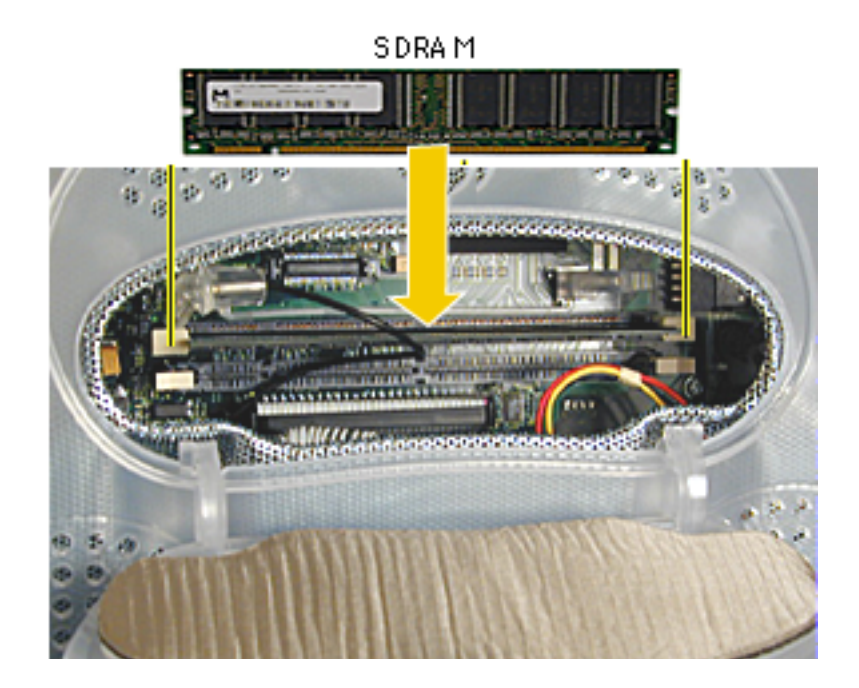

11 Use a coin or screwdriver to close the latch on the access door.

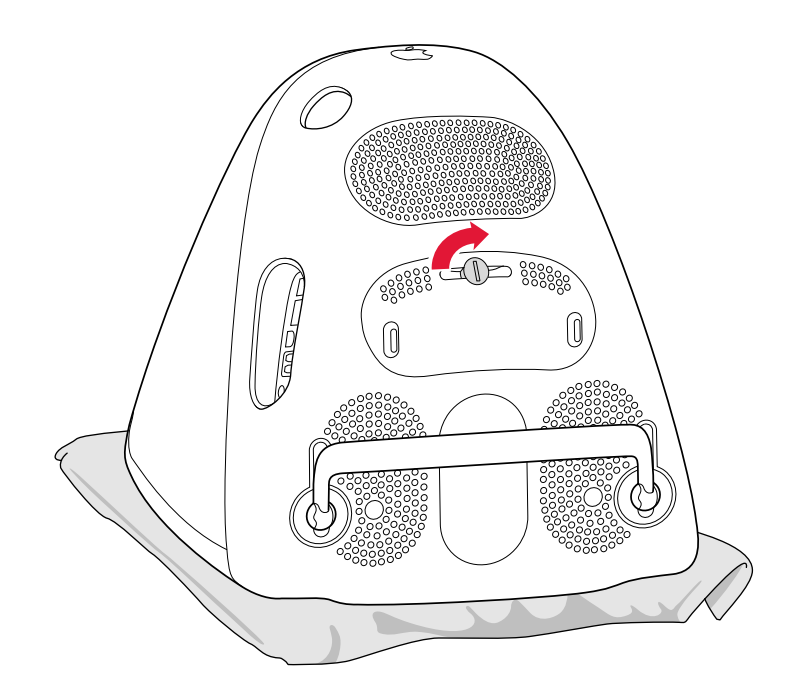

- 12 Gently turn the computer right side up.
- 13 Reconnect the cables you disconnected from your computer.
- 14 Press the power button on the front of the computer to turn it on.

# **Repackaging the DIMM**

If you are replacing memory as part of the Customer Installable Parts program (rather than upgrading memory), repackage the SDRAM DIMM you removed from the computer in the static-proof bag and box that you received with the replacement SDRAM DIMM. Seal the box with the tape included, and affix the return label.

#### **Apple Computer, Inc.**

© 2000 Apple Computer, Inc. All rights reserved.

Under the copyright laws, this document may not be copied, in whole or in part, without the written consent of Apple.

The Apple logo is a trademark of Apple Computer, Inc., registered in the U.S. and other countries. Use of the "keyboard" Apple logo (Option-Shift-K) for commercial purposes without the prior written consent of Apple may constitute trademark infringement and unfair competition in violation of federal and state laws.

Every effort has been made to ensure that the information in this document is accurate. Apple is not responsible for printing or clerical errors.

Apple Computer, Inc. 1 Infinite Loop Cupertino, CA 95014-2084 408-996-1010 http://www.apple.com

Apple, the Apple logo, Mac, Macintosh, and the Mac logo are trademarks of Apple Computer, Inc., registered in the U.S. and other countries.

Power Mac is a trademark of Apple Computer, Inc.

Free Manuals Download Website [http://myh66.com](http://myh66.com/) [http://usermanuals.us](http://usermanuals.us/) [http://www.somanuals.com](http://www.somanuals.com/) [http://www.4manuals.cc](http://www.4manuals.cc/) [http://www.manual-lib.com](http://www.manual-lib.com/) [http://www.404manual.com](http://www.404manual.com/) [http://www.luxmanual.com](http://www.luxmanual.com/) [http://aubethermostatmanual.com](http://aubethermostatmanual.com/) Golf course search by state [http://golfingnear.com](http://www.golfingnear.com/)

Email search by domain

[http://emailbydomain.com](http://emailbydomain.com/) Auto manuals search

[http://auto.somanuals.com](http://auto.somanuals.com/) TV manuals search

[http://tv.somanuals.com](http://tv.somanuals.com/)